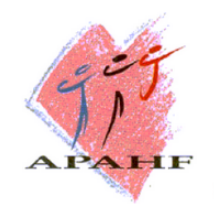

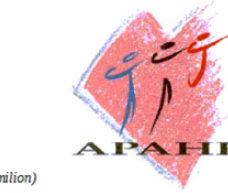

Immeuble Atrium - Boîte 173 - 5, place des Vins de France - 75573 PARIS cedex 12 (métro : ligne 14 Météor, arrêt Saint Emilion) Téléphone : +33 (0)1 53 44 20 19 - Mobile de permanence : +33 (0)6 01 48 19 48

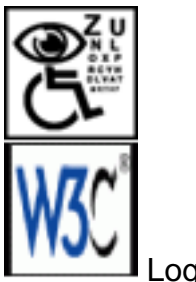

Logo W3C

Voici quelques informations relatives à l'accessibilité de ce site Internet. Le site Internet de l'APAH-Finances respecte désormais les préconisations d'accessibilité du W3C (World Wide Web Consortium).

L'accès, sur ce site, aux personnes souffrant d'handicaps cognitifs ou visuels a été amélioré par la mise en place de raccourcis clavier pour la navigation et la mise aux normes CSS et xHtml 1.1 pour une meilleure lecture par les logiciels à synthèse vocale et tablettes braille.

 vous permettant de connaitre les résultats des tests des services de validation CSS et XHTML 1.1 du W3C pour le contenu en cours d'affichage (vous les retrouverez en permanence en bas de page au cours de votre navigation).

Pour LA MEILLEURE compatibilité CSS 3, utilisez de préférence le **navigateur Internet Firefox**.

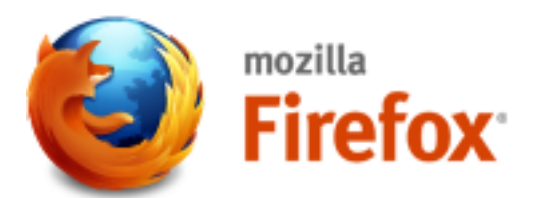

Télécharger le navigateur mozilla Firefox 16.0.1

Vous pouvez télécharger

directement la dernière version de Firefox sur le site Mozilla Europe en suivant ce lien :

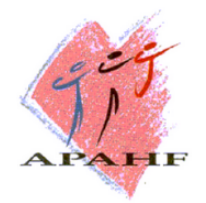

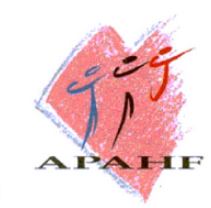

Immeuble Atrium - Boîte 173 - 5, place des Vins de France - 75573 PARIS cedex 12 (métro : ligne 14 Météor, arrêt Saint Emilion) Téléphone : +33 (0)1 53 44 20 19 - Mobile de permanence : +33 (0)6 01 48 19 48

## Firefox (site original) **[lien externe en français]**

ou utiliser ce lien pour télécharger sur le site de l'APAH-Finances [Firefox 16.0.1 en](images/DOC/Firefox-Setup-16.0.1.exe.zip) [format .zip \(17,5 Mo\)](images/DOC/Firefox-Setup-16.0.1.exe.zip) version à jour au 11 octobre 2012.

Une fois installé, le navigateur Firefox vous proposera de se tenir à jour des modifications de version.

# **Précisions utiles sur la taille des affichages :**

Ce site à été conçu de façon à ce que vous puissiez agrandir la taille des textes selon vos besoins.

## **Pour modifier la taille d'affichage du texte** :

- Avec divers navigateurs : [Ctrl] + molette de la souris.
- Internet Explorer : allez dans Affichage >> Taille du texte et choisissez.
- Mozilla, Firefox ou Netscape : faites [Ctrl] + [+] pour agrandir et [Ctrl] + [-] pour diminuer.
- Opera : appuyez sur les touches + ou du pavé numérique. Ou bien allez dans Affichage >> Zoom et choisir.

# **Des pictogrammes ont également été ajoutés au contenu de ce site pour le plus grand confort de tous** :

Notez que :

- La présence des pictogrammes A+ (augmenter la police), A (retour à la taille d'origine) et A- (diminuer la police) qui apparaissent en haut et bas de page (page ou article) vous permet de choisir la taille des caractères à lire .
- Les autres pictogramme, Imprimer (cette page), Email (expédier cette page par messagerie), validation CSS et HTML, qui sont également présents en haut et bas de page (page ou article), apportent toutes les facilitations liées à leur nom.

# **L'adaptation du contenu pour les non-voyants** :

Notez enfin que :

Le passage du contenu, directement en mode texte complet ou fichier texte, est rendu disponible par des liens disponibles en bas de page, à l'extrême gauche. Ces liens vous

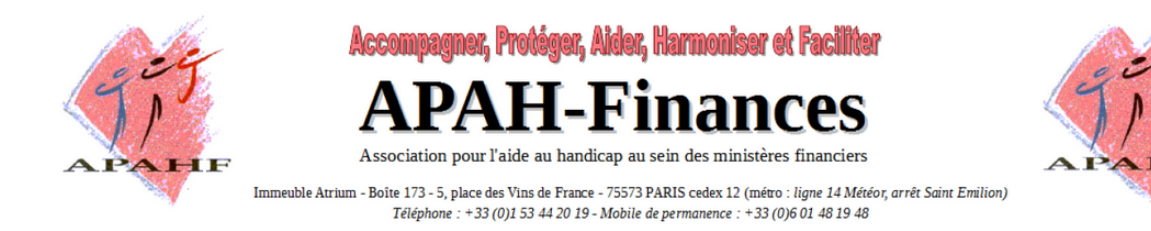

sont donc immédiatement proposés si vous utilisez un logiciel de lecture d'écran adapté aux déficients visuels comme [Jaws](http://fr.wikipedia.org/wiki/Jaws_%28logiciel_pour_d%C3%A9ficients_visuels%29) **[lien externe]** ou [Windows-Eyes](http://fr.wikipedia.org/wiki/Window-Eyes) **[lien externe]** sous Windows, [VoiceOver](http://fr.wikipedia.org/wiki/VoiceOver) **[lien externe]** sous Mac OS X ou encore [Orca](http://fr.wikipedia.org/wiki/Orca_%28accessibilit%C3%A9%29) **[lien externe]** sous Linux.

Un raccourci de lecture audio permettant directement la relecture du contenu en format MP3 est également disponible dans ce groupe de lien.

Pour toute observation ou information complémentaire, vous pouvez contacter le groupe de travail Internet de l'APAH-Finances : **[page de contact](../fr/?page_id=218) [lien interne]**.

# **La lecture des documents en format audio**

Pour la vocalisation de son site Internet, l'APAH-Finances a fait confiance à **[Readspeaker™](http://www.readspeaker.com/fr/) [lien externe]**.

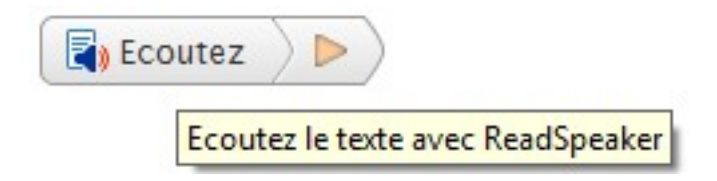

Pour le confort des personnes déficientes visuelles ou le plus grand de tous, l'APAH-Finances a souhaité vocaliser son site Internet. Des liens de lecture en format audio sont présents sur les pages et les articles de son site.

Il vous suffit de cliquer sur ces liens pour ouvrir le lecteur qui se met automatiquement à lire les données. Vous pourrez choisir de télécharger le contenu en format mp3 en utilisant l'icône Télécharger mp3 du lecteur audio. Vous disposez également d'un menu de paramétrage vous permettant d'adapter le lecteur Readspeaker à vos besoins.

Pour plus d'information, vous pouvez consulter notre page d'explication **[Lien vers la page](?page_id=3954) [Comment utiliser la solution d'écoute ReadSpeaker™](?page_id=3954) [lien interne]**.